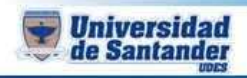

## **CURSO DE GESTION WEB DOCENTE: ING. JUAN CARLOS GARCIA DUARTE TEMA: JIMDO FREE ACTIVIDAD**

- 1. Ingrese a <http://es.jimdo.com/> y regístrese.
- 2. Abra su correo electrónico y active su cuenta de Jimdo.
- 3. Ingrese a **Jimdo Free** con su usuario y contraseña
- 4. Cree un nuevo sitio web acerca de una Empresa, con el siguiente contenido:
	- a. Inicio (Quienes somos)
	- b. Misión y Visión
	- c. Productos (Galeria de Fotos)
	- d. Multimedia (Videos Youtube)
	- e. Contáctenos (formulario de contacto y Google Maps)
- 5. Elija una plantilla proporcionada por Jimdo.
- 6. Agregue las páginas necesarias y edítelas para agregar sus contenidos.
- 7. Cierre sesión en Jimdo
- 8. Copie la dirección URL del sitio Web (http://nombrepagina.jimdo.com)
- 9. Cree un nuevo documento en Word con el Titulo **ACTIVIDAD CLASE 2**; Nombre y Código; Dirección URL del Sitio Web de Jimdo Free
- 10. Envíe el archivo anterior desde su correo electrónico.
- 11. Listo!